## **Vereinskalender der KG Humorica und weiterer Vereine**

Liebe Humoricaner, wir haben uns dazu entschlossen, uns an der Vereinskalender Verwaltung zu beteiligen. Dieser wurde vom KG Elfenrat ins Leben gerufen und ermöglicht allen Vereinen, Termine in einem gemeinschaftlichen Kalender zu verwalten und allen Mitgliedern und Gästen, Einsicht in die öffentlichen Kalender, und somit zu den anstehenden Terminen zu erhalten.

## **Wir können auch für einzelne Gruppen separate Kalender haben, die dann von den Gruppen selbst**  gepflegt werden können und auch mit "nur Leserechten" weitergegeben werden können.

Wir werden euch anhand dieser Unterlage die Funktionsweise erklären. Bei Fragen kommt gerne auf Pascal zu.

Öffentlicher Kalender:

Mit dem Link<https://kalender.digital/113aae89d54cfc1146fc> erhaltet ihr Einsicht in den Kalender, ohne diesen auf eurem Rechner oder in eurem Smartphone installieren zu müssen.

Ihr könnt auch einfach den QR code abscannen, und erhaltet dann dieselbe Ansicht.

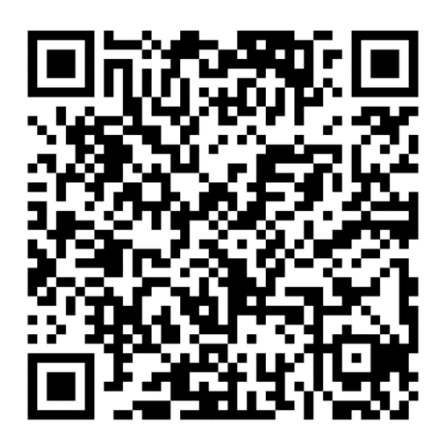

Wer nicht immer den Link aufrufen oder den QR abscannen möchte, kann sich auf die App installieren, dazu bitte folgende App laden:

Play Store

: <https://play.google.com/store/apps/details?id=digital.kalender&pcampaignid=landingpage>

IOS App Store : <https://apps.apple.com/de/app/kalender-digital/id1584623401>

Nach der Installation, die App aufrufen und auf "Neuen Zugriffs-link hinzufügen" klicken

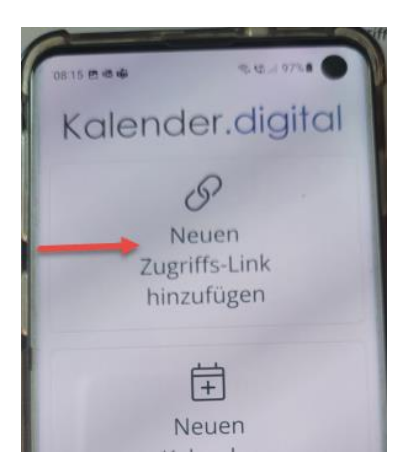

Dann QR-Code einscannen auswählen und den QR-Code abscannen, danach ist der Kalender verfügbar.

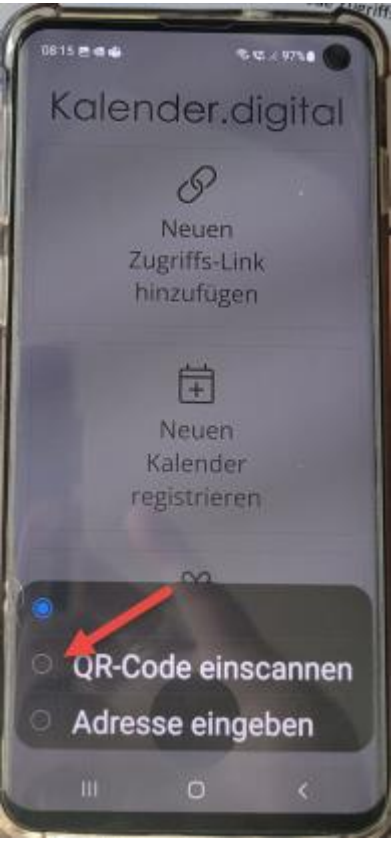

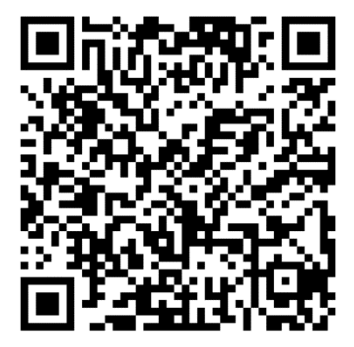

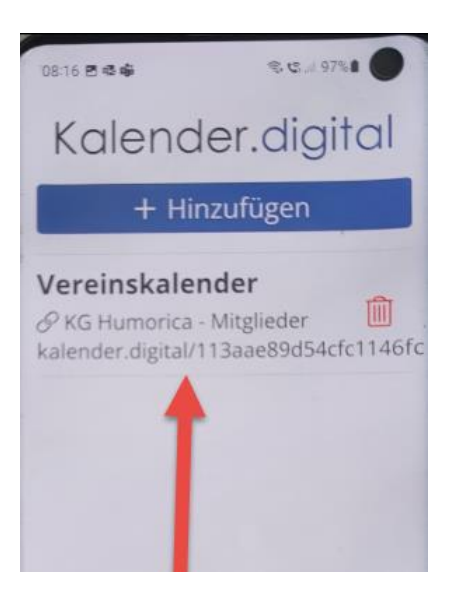

Ihr seht dann ein Bild wie dieses und könnt euch alle Termine der Teilnehmenden Vereine anschauen.

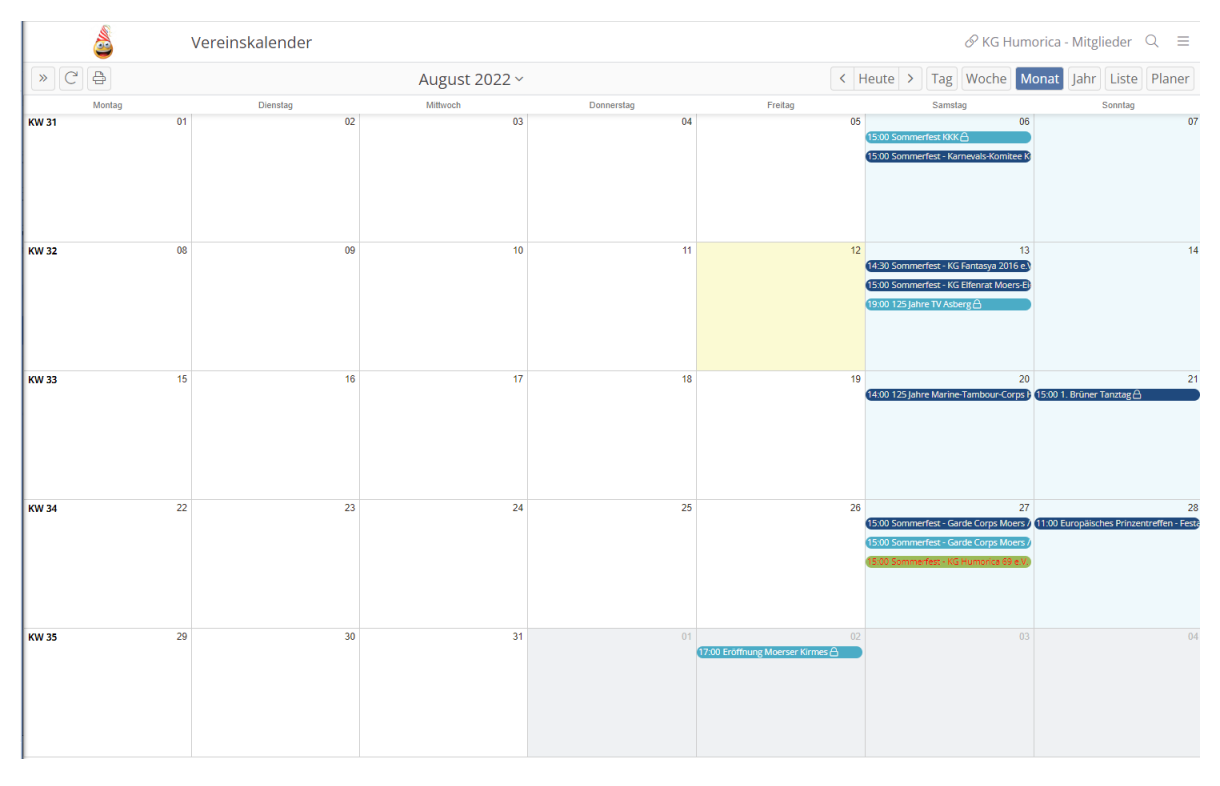

Mit einem Klick auf den Pfeil links, öffnet sich ein Auswahlmenü

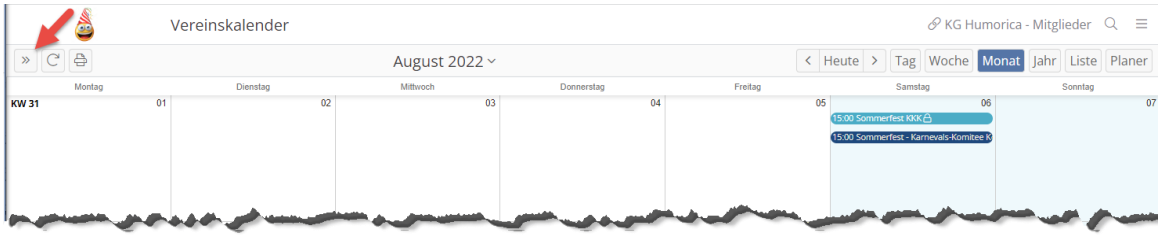

wo ihr dann alle deaktivieren /aktivieren könnt (roter Pfeil) oder beliebige Kalender aus- abwählen könnt (grüner Pfeil).

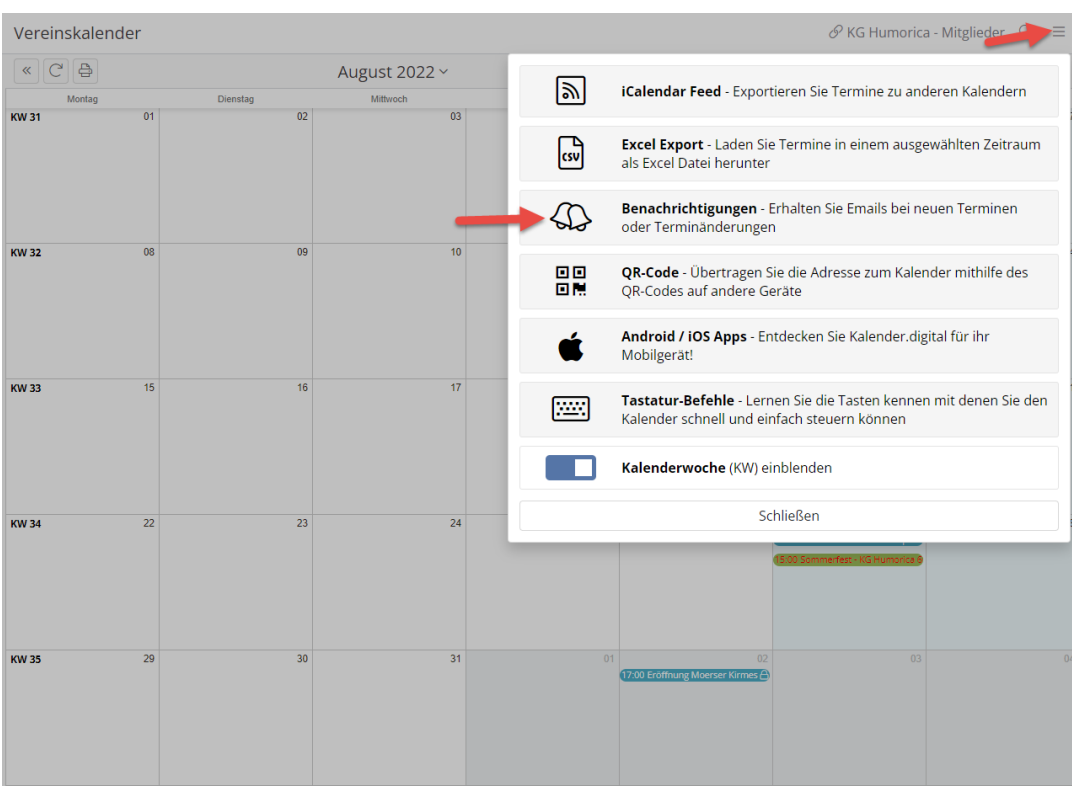

Über das Auswahlmenü könnt ihr euch Daten exportieren oder auch Benachrichtigungen einstellen.

Beim klick auf einen Termin könnt ihr alle Details sehen.

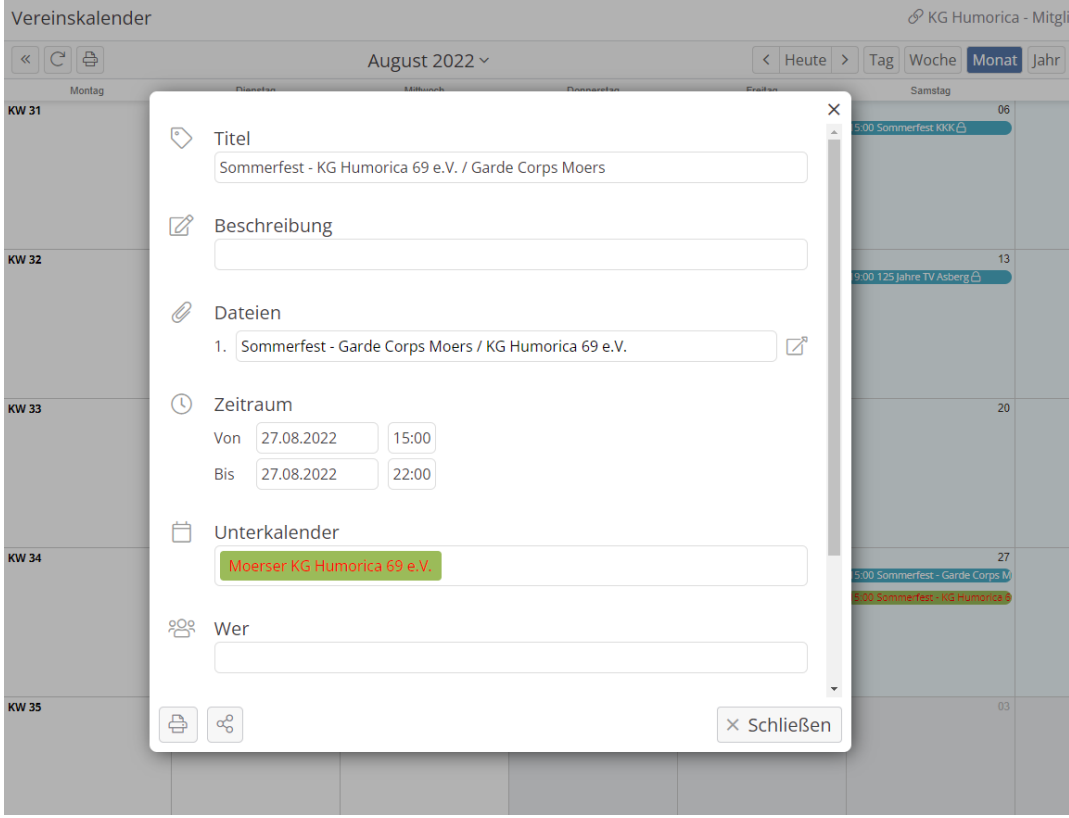

Alles andere sollte selbsterklärend sein.

Lieben Gruß Pascal